# MSR系列路由器QoS嵌套CBQ的典型配置举 例

Copyright © 2014 杭州华三通信技术有限公司 版权所有,保留一切权利。 非经本公司书面许可,任何单位和个人不得擅自摘抄、复制本文档内容的部分或全部, 并不得以任何形式传播。本文档中的信息可能变动,恕不另行通知。

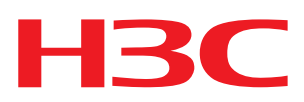

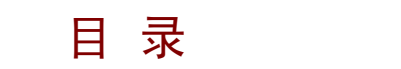

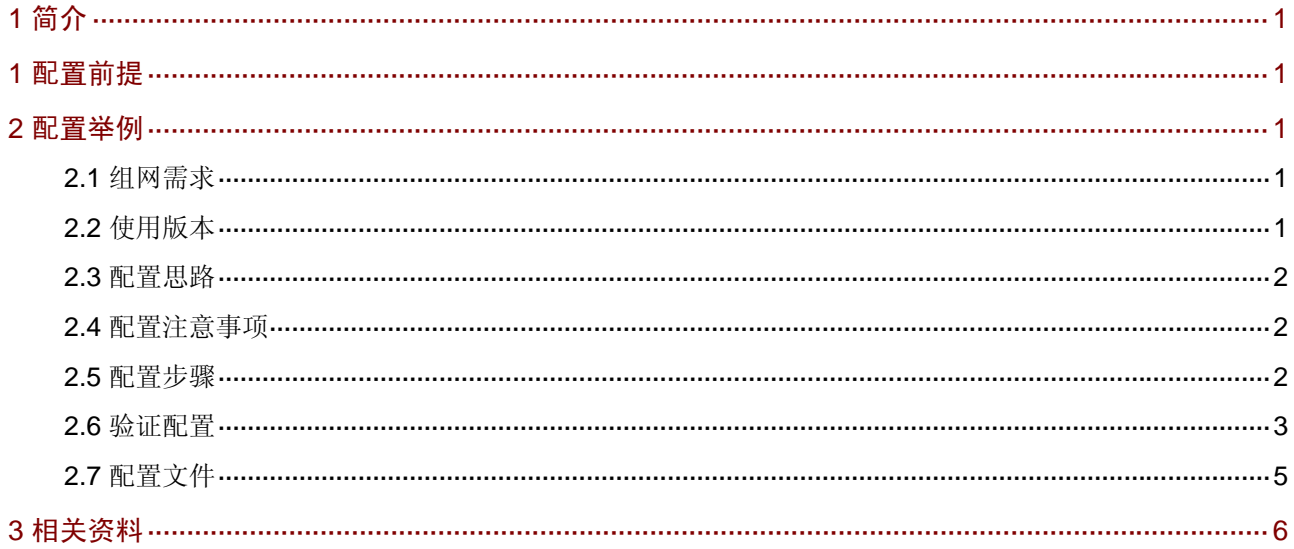

# <span id="page-2-1"></span><span id="page-2-0"></span>1 简介

本文档介绍使用 QoS 嵌套 CBQ 特性的典型案例。

## <span id="page-2-2"></span>1 配置前提

本文档不严格与具体软、硬件版本对应,如果使用过程中与产品实际情况有差异,请参考相关产品 手册, 或以设备实际情况为准。

本文档中的配置均是在实验室环境下进行的配置和验证,配置前设备的所有参数均采用出厂时的缺 省配置。如果您已经对设备进行了配置,为了保证配置效果,请确认现有配置和以下举例中的配置 不冲突。

本文档假设您已了解 QoS 特性。

### <span id="page-2-3"></span>2 配置举例

#### <span id="page-2-4"></span>2.1 组网需求

如[图](#page-2-6) 1 所示, Host A, Host B和Host C在同一子网内,通过Router与Internet相连,均可访问Internet。 现要求:

- Host A、Host B、Host C 访问 Internet 的总访问速率不能高于 5Mbps。
- 其中 Host A 访问 Internet 的速率不低于 2Mbps。
- Host C 在每日 08:00 到 20:00 时间段不能访问 Internet。

#### <span id="page-2-6"></span>图1 MSR 路由器 QoS 嵌套 CBQ 特性组网图

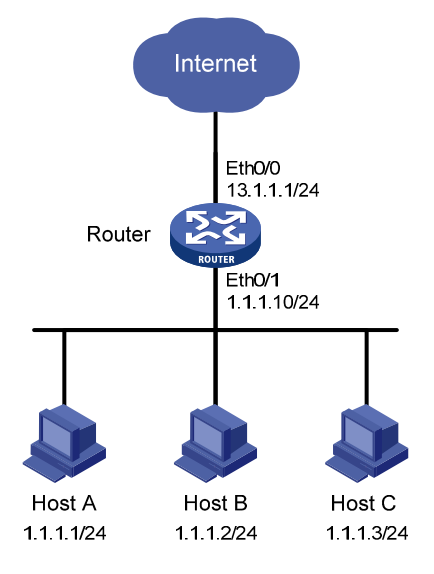

#### <span id="page-2-5"></span>2.2 使用版本

本举例是在 Release 2311 版本上进行配置和验证的。

#### <span id="page-3-1"></span><span id="page-3-0"></span>2.3 配置思路

为了使主机能够按要求访问 Internet, 需要在路由器 Router 上分别配置 QoS 父策略和子策略, 并 将二者关联起来,最后将父策略应用在 Router 接口出方向上。

#### <span id="page-3-2"></span>2.4 配置注意事项

- 在父策略行为下应用子策略时,最多只能嵌套一层策略,并且不能嵌套自己。
- 如果父策略和子策略中配置了相同的行为,先执行父策略的行为再执行子策略的行为。
- 如果子策略中配置了 CBQ,那么父策略中必须配置 GTS,并且配置的父策略 GTS 带宽必须 大于子策略 CBQ 带宽,否则配置失败。

#### <span id="page-3-3"></span>2.5 配置步骤

# 配置设备接口地址。

```
<Router> system-view 
[Router] interface ethernet 0/1 
[Router-Ethernet0/1] ip address 1.1.1.10 255.255.255.0 
[Router-Ethernet0/1] quit 
[Router] interface ethernet 0/0 
[Router-Ethernet0/0] ip address 13.1.1.1 255.255.255.0 
[Router-Ethernet0/0] quit 
# 创建 ACL 3000, 允许源为 1.1.1.0/24 网段的报文。
```

```
[Router] acl number 3000 
[Router-acl-adv-3000] rule permit ip source 1.1.1.0 0.0.0.255 
[Router-acl-adv-3000] quit 
# 配置父策略分类匹配 ACL 3000 的报文。
```

```
[Router] traffic classifier father 
[Router-classifier-father] if-match acl 3000 
[Router-classifier-father] quit 
# 配置父策略行为限速总的访问速率为 5Mbps。
```

```
[Router] traffic behavior father 
[Router-behavior-father] gts cir 5000 
[Router-behavior-father] quit 
# 配置父策略, 将父策略分类和父策略行为关联起来。
```

```
[Router] qos policy father
```
[Router-qospolicy-father] classifier father behavior father

```
[Router-qospolicy-father] quit
```

```
# 配置子策略分类 a 为匹配源 IP 为 1.1.1.1/32。
```

```
[Router] acl number 3001
```

```
[Router-acl-adv-3001] rule 0 permit ip source 1.1.1.1 0 
[Router-acl-adv-3001] quit 
[Router] traffic classifier son_a
```

```
[Router-classifier-son_a] if-match acl 3001
```

```
[Router-classifier-son_a] quit 
# 创建名为 t1 的时间段,其时间范围为每日的 8 点到 20 点。
[Router] time-range t1 08:00 to 20:00 daily 
# 配置子策略分类 c 为匹配源 IP 为 1.1.1.3/32, 并匹配时间段 t1。
[Router] acl number 3003 
[Router-acl-adv-3003] rule 0 permit ip source 1.1.1.3 0 time-range t1 
[Router-acl-adv-3003] quit 
[Router] traffic classifier son_c 
[Router-classifier-son_c] if-match acl 3003 
[Router-classifier-son_c] quit 
# 配置子策略行为, 行为 a 配置队列 AF 保证带宽为 2Mbps: 行为 c 为过滤掉, 不允许访问。
[Router] traffic behavior son_a 
[Router-behavior-son_a] queue af bandwidth 2000 
[Router-behavior-son_a] quit 
[Router] traffic behavior son_c 
[Router-behavior-son_c] filter deny 
[Router-behavior-son_c] quit 
# 配置子策略, 将子分类 a 与子行为 a 关联, 子分类 c 与子行为 c 关联。
[Router] qos policy son 
[Router-qospolicy-son] classifier son_a behavior son_a 
[Router-qospolicy-son] classifier son_c behavior son_c 
[Router-qospolicy-son] quit 
# 将子策略关联到父行为下。
[Router] traffic behavior father 
[Router-behavior-father] traffic-policy son 
[Router-behavior-father] quit 
# 将父策略应用到接口出方向。
[Router] interface ethernet 0/0 
[Router-Ethernet0/0] qos apply policy father outbound 
[Router-Ethernet0/0] quit
```
#### <span id="page-4-1"></span>2.6 验证配置

# 在设备 Router 查看统计信息。

```
<Router> display qos policy interface ethernet0/0 
   Interface: Ethernet0/0 
   Direction: Outbound 
   Policy: father 
    Classifier: default-class 
      Matched : 0(Packets) 0(Bytes) 
      5-minute statistics: 
        Forwarded: 0/0 (pps/bps) 
        Dropped : 0/0 (pps/bps) 
      Rule(s) : If-match any 
      Behavior: be 
       -none-
```

```
 Classifier: father 
      Matched : 511162(Packets) 30669720(Bytes) 
      5-minute statistics: 
        Forwarded: 311/149588 (pps/bps) 
        Dropped : 835/400971 (pps/bps) 
      Operator: AND 
      Rule(s) : If-match acl 3000 
      Behavior: father 
       General Traffic Shape: 
         CIR 5000 (kbps), CBS 312500 (byte) 
         Queue Size : 113 (Packets) 
         Passed : 179084(Packets) 10745040(Bytes) 
         Discarded: 161706(Packets) 9702360(Bytes) 
         Delayed : 147796(Packets) 8867760(Bytes) 
     Nest Policy: 
         Traffic policy son 
          Classifier: default-class 
            Matched : 181146(Packets) 10868760(Bytes) 
            Rule(s) : If-match any 
            Behavior: be 
            Default Queue: 
             Flow Based Weighted Fair Queuing 
               Max number of hashed queues: 256 
               Matched : 164615/9876900 (Packets/Bytes) 
               Enqueued : 80407/4824420 (Packets/Bytes) 
               Discarded: 84208/5052480 (Packets/Bytes) 
               Discard Method: Tail 
          Classifier: son_a 
            Matched : 185627(Packets) 11137620(Bytes) 
            Operator: AND 
            Rule(s) : If-match acl 3001 
            Behavior: son_a 
             Assured Forwarding: 
               Bandwidth 2000 (Kbps) 
               Matched : 168618/10117080 (Packets/Bytes) 
               Enqueued : 78641/4718460 (Packets/Bytes) 
               Discarded: 89977/5398620 (Packets/Bytes) 
                Discard Method: Tail 
          Classifier: son_c 
            Matched : 195966(Packets) 11757960(Bytes) 
            Operator: AND 
            Rule(s) : If-match acl 3003 
            Behavior: son_c 
             Filter Enable: deny 
# 可以查看接口的出方向接率大概为 5Mbps;
<Router> display interface ethernet0/0 
Ethernet0/0 current state: UP 
Line protocol current state: UP
```

```
Description: Ethernet0/0 Interface 
The Maximum Transmit Unit is 1500, Hold timer is 10(sec) 
Internet Address is 13.1.1.1/24 Primary 
IP Packet Frame Type: PKTFMT_ETHNT_2, Hardware Address: 000f-6590-3600 
IPv6 Packet Frame Type: PKTFMT_ETHNT_2, Hardware Address: 000f-6590-3600 
Media type is twisted pair, loopback not set, promiscuous mode not set 
100Mb/s, Full-duplex, link type is autonegotiation 
Output flow-control is disabled, input flow-control is disabled 
Output queue : (Urgent queuing : Size/Length/Discards) 0/100/0 
Output queue : (Protocol queuing : Size/Length/Discards) 0/500/0 
Output queue : (FIFO queuing : Size/Length/Discards) 0/75/0 
Last clearing of counters: 10:51:24 Thu 09/02/2010 
     Last 5 seconds input rate 0.00 bytes/sec, 0 bits/sec, 0.00 packets/sec 
     Last 5 seconds output rate 624996.00 bytes/sec, 4999968 bits/sec, 10416.59 packets/sec 
     Input: 0 packets, 0 bytes, 0 buffers 
            0 broadcasts, 0 multicasts, 0 pauses 
            0 errors, 0 runts, 0 giants 
            0 crc, 0 align errors, 0 overruns 
            0 dribbles, 0 drops, 0 no buffers 
     Output:2802056 packets, 168123360 bytes, 2802056 buffers 
            0 broadcasts, 0 multicasts, 0 pauses 
            0 errors, 0 underruns, 0 collisions 
            0 deferred, 0 lost carriers
```
### <span id="page-6-1"></span>2.7 配置文件

```
# 
 sysname Router 
# 
 time-range t1 08:00 to 20:00 daily 
# 
acl number 3000 
 rule 0 permit ip source 1.1.1.0 0.0.0.255 
acl number 3001 
 rule 0 permit ip source 1.1.1.1 0 
acl number 3003 
 rule 0 permit ip source 1.1.1.3 0 time-range t1 
# 
traffic classifier son_a operator and 
 if-match acl 3001 
traffic classifier son_c operator and 
  if-match acl 3003 
traffic classifier father operator and 
 if-match acl 3000 
# 
traffic behavior son_a 
 queue af bandwidth 2000 
traffic behavior son_c
```

```
 filter deny 
traffic behavior father 
  gts cir 5000 cbs 312500 ebs 0 queue-length 50 
 traffic-policy son 
# 
qos policy son 
 classifier son_a behavior son_a 
 classifier son_c behavior son_c 
qos policy father 
 classifier father behavior father 
# 
interface Ethernet0/0 
 port link-mode route 
 ip address 13.1.1.1 255.255.255.0 
 qos apply policy father outbound 
# 
interface Ethernet0/1 
 port link-mode route 
 ip address 1.1.1.10 255.255.255.0 
#
```
# <span id="page-7-1"></span>3 相关资料

- H3C MSR 系列路由器 命令参考(V5)-R2311
- H3C MSR 系列路由器 配置指导(V5)-R2311